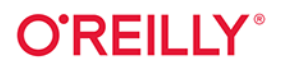

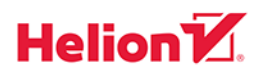

# Kubernetes Receptury

## Aplikacje natywne dla środowiska chmurowego

**Wydanie II** 

**Sameer Naik** Sébastien Goasguen Jonathan Michaux

Tytuł oryginału: Kubernetes Cookbook: Building Cloud Native Applications, 2nd Edition

Tłumaczenie: Magdalena A. Tkacz

ISBN: 978-83-289-1345-5

© 2024 Helion S.A.

Authorized Polish translation of the English edition of *Kubernetes Cookbook*, 2E ISBN 9781098142247 @ 2024 CloudTank SARL, Sameer Naik, and Jonathan Michaux.

This translation is published and sold by permission of O'Reilly Media, Inc., which owns or controls all rights to publish and sell the same.

All rights reserved. No part of this book may be reproduced or transmitted in any form or by any means, electronic or mechanical, including photocopying, recording or by any information storage retrieval system, without permission from the Publisher.

Wszelkie prawa zastrzeżone. Nieautoryzowane rozpowszechnianie całości lub fragmentu niniejszej publikacji w jakiejkolwiek postaci jest zabronione. Wykonywanie kopii metodą kserograficzną, fotograficzną, a także kopiowanie książki na nośniku filmowym, magnetycznym lub innym powoduje naruszenie praw autorskich niniejszej publikacji.

Wszystkie znaki występujące w tekście są zastrzeżonymi znakami firmowymi bądź towarowymi ich właścicieli.

Autor oraz wydawca dołożyli wszelkich starań, by zawarte w tej książce informacje były kompletne i rzetelne. Nie biorą jednak żadnej odpowiedzialności ani za ich wykorzystanie, ani za związane z tym ewentualne naruszenie praw patentowych lub autorskich. Autor oraz wydawca nie ponoszą również żadnej odpowiedzialności za ewentualne szkody wynikłe z wykorzystania informacji zawartych w książce.

Helion S.A. ul. Kościuszki 1c, 44-100 Gliwice tel. 32 230 98 63 e-mail: helion@helion.pl WWW: https://helion.pl (księgarnia internetowa, katalog książek)

Drogi Czytelniku! Jeżeli chcesz ocenić tę książkę, zajrzyj pod adres https://helion.pl/user/opinie/kurea2 Możesz tam wpisać swoje uwagi, spostrzeżenia, recenzję.

Printed in Poland.

- [Kup książkę](https://helion.pl/rf/kurea2)
- Oceń książkę • Oceń książkę

• Lubie tol » Nasza społec • Lubię to! » Nasza społeczność

## **Spis treści**

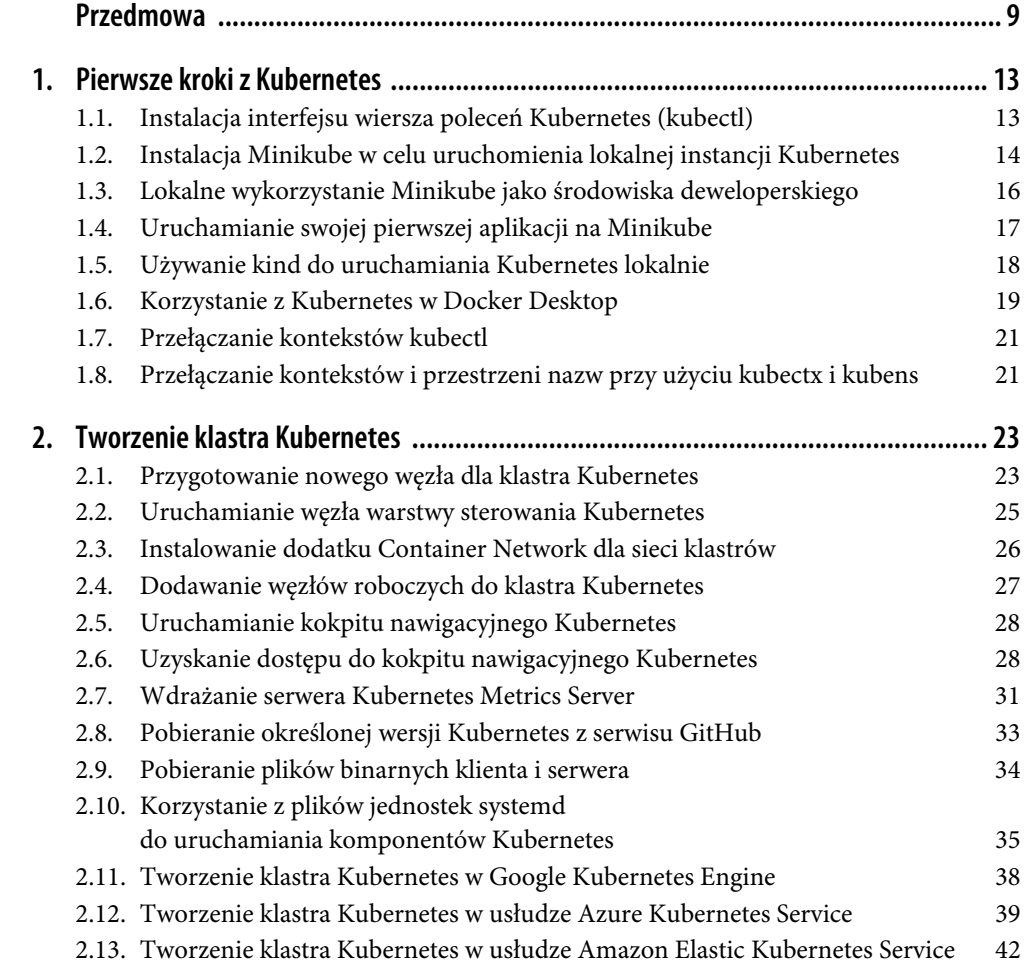

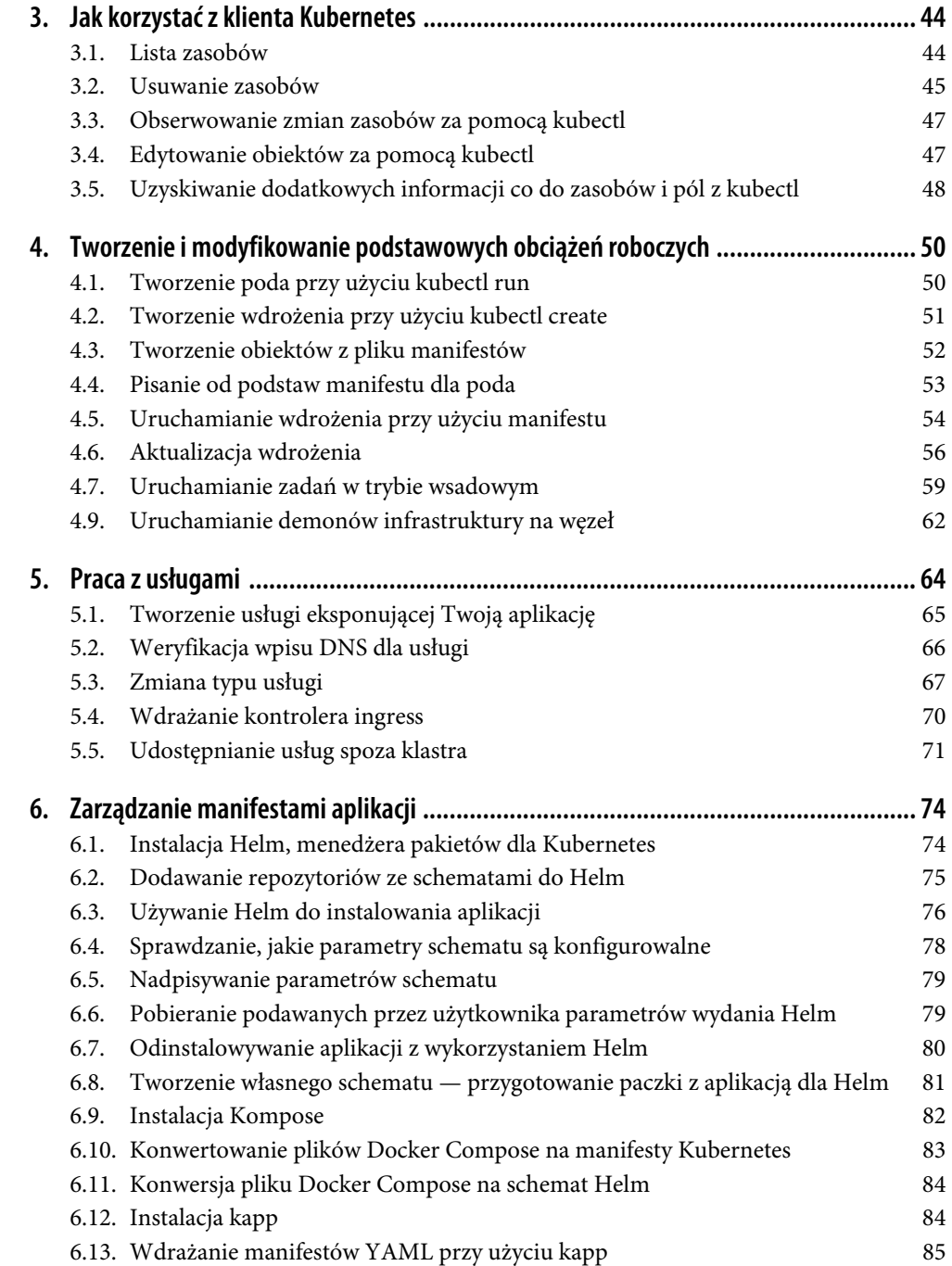

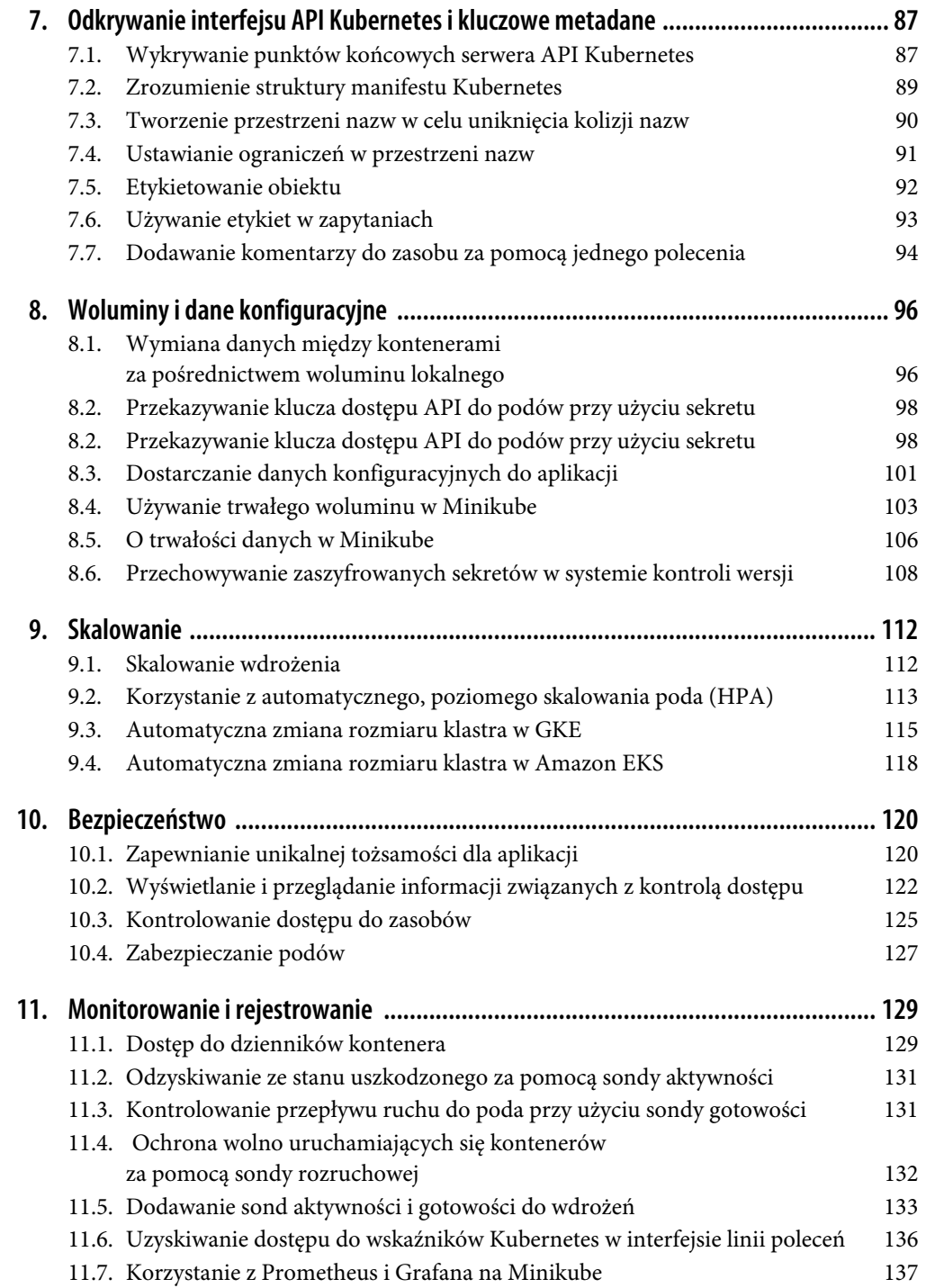

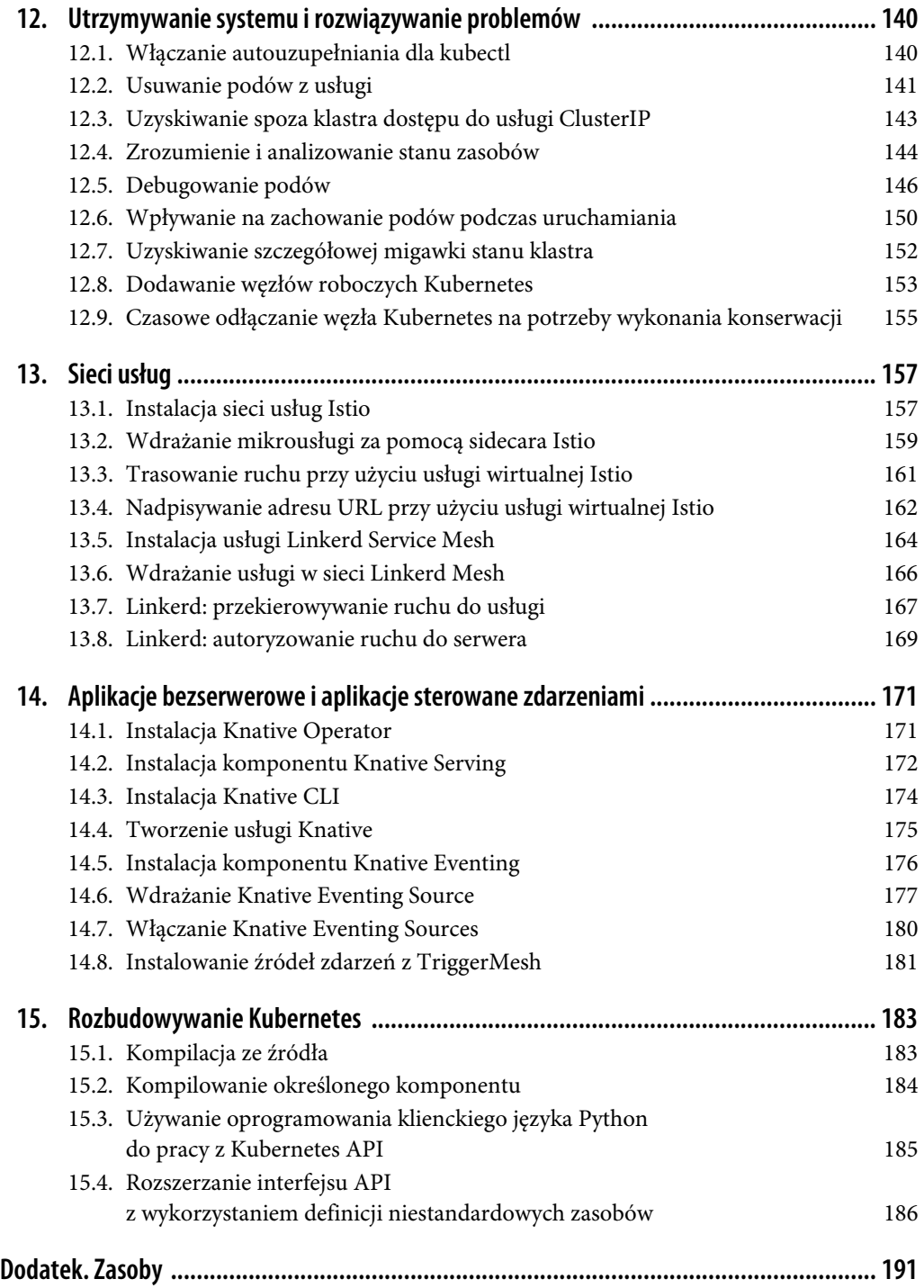

## **ROZDZIAŁ 2. Tworzenie klastra Kubernetes**

W tym rozdziale omawiamy wiele sposobów na skonfigurowanie w pełni funkcjonalnego klastra Kubernetes. Omawiamy niskopoziomowe, ustandaryzowane narzędzia (kubeadm), które są również bazą dla innych narzędzi umożliwiających instalację, pokazujemy, gdzie znaleźć odpowiednie pliki binarne dla **warstwy kontroli** (ang. *control plane*), a także dla węzłów roboczych (ang. *worker node*). Pokazujemy, jak przygotować pliki dla jednostek (ang. *unit files*) systemd umożliwiające kontrolę nad komponentami Kubernetes, a na koniec pokazujemy, jak skonfigurować klastry na platformach Google Cloud Platform i Azure.

## **2.1. Przygotowanie nowego węzła dla klastra Kubernetes**

#### **Problem**

Chcesz przygotować nowy węzeł ze wszystkimi wymaganymi narzędziami, aby utworzyć nowy klaster Kubernetes lub dodać go do istniejącego klastra.

#### **Rozwiązanie**

Aby przygotować hosta opartego na Ubuntu do pracy w klastrze Kubernetes, musisz najpierw włączyć przekierowywanie IPv4 i włączyć iptables, co umożliwi mostkowanie ruchu:

```
$ cat <<EOF | sudo tee /etc/modules-load.d/k8s.conf
overlay 
br_netfilter 
EOF 
$ sudo modprobe overlay 
$ sudo modprobe br_netfilter
$ cat <<EOF | sudo tee /etc/sysctl.d/k8s.conf 
net.bridge.bridge-nf-call-iptables = 1 
net.bridge.bridge-nf-call-ip6tables = 1 
net.ipv4.ip_forward = 1 
EOF 
$ sudo sysctl -system
```
Do zapewnienia zgodności z narzędziem kubeadm na węźle trzeba wyłączyć mechanizm wymiany (ang. *swap*):

```
$ sudo apt install cron -y 
$ sudo swapoff -a 
$ (sudo crontab -l 2>/dev/null; echo "@reboot /sbin/swapoff -a") | sudo crontab - || true
```
Węzły klastra wymagają specjalnego interfejsu dla Kubernetes: **interfejsu uruchomieniowego dla kontenerów** (ang. *Container Runtime Interface*, CRI). Jednym z takich interfejsów jest cri-o (*https://cri-o.io*). Wersja cri-o powinna być zgodna z wersją Kubernetes. Na przykład, jeśli uruchamiasz klaster Kubernetes 1.27, skonfiguruj odpowiednio zmienną VERSION:

```
$ VERSION="1.27"
$ OS="xUbuntu_22.04" 
$ cat <<EOF | sudo tee /etc/apt/sources.list.d/devel:kubic:libcontainers:stable.list 
deb https://download.opensuse.org/repositories/devel:/kubic:/libcontainers:/stable/$OS/ / 
EOF 
$ cat <<EOF | sudo tee /etc/apt/sources.list.d/devel:kubic:libcontainers:stable:cri-o: 
$VERSION.list 
deb http://download.opensuse.org/repositories/devel:/kubic:/libcontainers:/stable:/cri-o:/ 
$VERSION/$OS/ / 
EOF 
$ curl -L 
https://download.opensuse.org/repositories/devel:/kubic:/libcontainers:/stable:/cri-o:/ 
$VERSION/$OS/Release.key | sudo apt-key add - 
$ curl -L 
https://download.opensuse.org/repositories/devel:/kubic:/libcontainers:/stable/$OS/ 
Release.key | sudo apt-key add - 
$ sudo apt-get update
```
\$ **sudo apt-get install cri-o cri-o-runc cri-tools -y** 

Następnie przeładuj konfigurację systemd i włącz cri-o:

```
$ sudo systemctl daemon-reload
$ sudo systemctl enable crio --now
```
Narzędzie kubeadm jest wymagane do uruchomienia klastra Kubernetes od zera, ale także wtedy, gdy chcesz coś dołączyć do istniejącego klastra. Włącz repozytorium jego oprogramowania za pomocą następujących poleceń:

```
$ cat <<EOF | sudo tee /etc/apt/sources.list.d/kubernetes.list 
deb [signed-by=/etc/apt/keyrings/k8s-archive-keyring.gpg] https://apt.kubernetes.io/ 
kubernetes-xenial main 
EOF 
$ sudo apt-get install -y apt-transport-https ca-certificates curl $ sudo curl -fsSLo 
/etc/apt/keyrings/k8s-archive-keyring.gpg https://dl.k8s.io/apt/doc/apt-key.gpg 
$ sudo apt-get update
```
Teraz możesz zainstalować wszystkie narzędzia wymagane do uruchomienia węzła klastra Kubernetes. Będziesz potrzebować następujących elementów:

- binariów kubelet,
- interfejsu CLI narzędzia kubeadm,
- oprogramowania klienckiego kubectl.

Aby zainstalować te elementy, uruchom następujące polecenie:

#### \$ **sudo apt-get install -y kubelet kubeadm kubectl**

Następnie oznacz te pakiety jako **zatrzymane** (ang. *held back*), co uniemożliwi ich automatyczną aktualizację:

#### \$ **sudo apt-mark hold kubelet kubeadm kubectl**

Twój host działający pod kontrolą Ubuntu jest teraz gotowy do dołączenia do klastra Kubernetes.

#### **Omówienie**

kubeadm to narzędzie konfiguracyjne, dzięki któremu masz dostęp do poleceń kubeadm init i kubeadm join. Polecenie kubeadm init służy do uruchamiania **węzła warstwy sterowania** Kubernetes (ang. *control-plane node*), podczas gdy polecenie kubeadm join służy do uruchamiania węzła roboczego i dołączania go do klastra. Zasadniczo kubeadm umożliwia wykonanie działań niezbędnych do uruchomienia i działania klastra o minimalnej funkcjonalności. kubelet zaś pełni funkcję **agenta węzła** (ang. *node agent*), działającego na każdym węźle.

Inne niż cri-o środowiska uruchomieniowe kontenerów, z którymi warto się zapoznać, to *containerd* (*https://oreil.ly/M1kDx*), Docker Engine (*https://oreil.ly/P5\_l\_*) i Mirantis Container Runtime (*https://oreil.ly/BEWaG*).

## **2.2. Uruchamianie węzła warstwy sterowania Kubernetes**

#### **Problem**

Skonfigurowałeś już i uruchomiłeś host Ubuntu, który ma docelowo działać pod kontrolą Kubernetes (patrz receptura 2.1), a teraz musisz uruchomić nowy węzeł warstwy sterowania Kubernetes.

#### **Rozwiązanie**

Po zainstalowaniu binariów kubeadm możesz rozpocząć uruchamianie klastra Kubernetes. Zainicjuj warstwę sterowania na węźle następującymi poleceniami:

```
$ NODENAME=$(hostname -s) 
$ IPADDR=$(ip route get 8.8.8.8 | sed -n 's/.*src \([^\ ]*\).*/\1/p') 
$ POD_CIDR=192.168.0.0/16
```
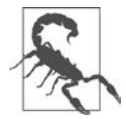

Węzeł warstwy sterowania powinien dysponować co najmniej dwoma procesorami wirtualnymi i 2 GB pamięci RAM.

Teraz zainicjuj węzeł warstwy sterowania (ang. *control-plane node*) za pomocą kubeadm:

```
$ sudo kubeadm init --apiserver-advertise-address=$IPADDR \
     --apiserver-cert-extra-sans=$IPADDR \ 
     --pod-network-cidr=$POD_CIDR \ 
     --node-name $NODENAME \ 
     --ignore-preflight-errors Swap 
[init] Using Kubernetes version: v1.27.2 
[preflight] Running pre-flight checks 
[preflight] Pulling images required for setting up a Kubernetes cluster 
...
```
Informacje wyświetlane w odpowiedzi na polecenie init zawierają konfigurację potrzebną do skonfigurowania kubectl do komunikacji z Twoim klastrem. Po skonfigurowaniu kubectl możesz zweryfikować stan komponentu klastra za pomocą następującego polecenia:

```
$ kubectl get --raw='/readyz?verbose'
```
Aby z kolei uzyskać informacje o klastrze, użyj polecenia:

\$ **kubectl cluster-info** 

#### **Omówienie**

Obciążenia generowane przez użytkownika zwykle nie są przewidziane do wykonywania na węźle warstwy sterowania. W przypadku gdy tworzysz eksperymentalny klaster mający pojedynczy węzeł, musisz odpowiednio "oznaczyć" (ang. *taint*, dosł. zepsuć, skazić) węzeł warstwy sterowania, aby umożliwić zaplanowanie na węźle warstwy sterowania wykonywanie obciążeń generowanych przez użytkownika:

\$ **kubectl taint nodes --all node-role.kubernetes.io/control-plane-**

#### **Zobacz także**

• Tworzenie klastra za pomocą kubeadm (*https://oreil.ly/q9nwI*).

## **2.3. Instalowanie dodatku Container Network dla sieci klastrów**

#### **Problem**

Uruchomiłeś węzeł warstwy sterowania Kubernetes (patrz receptura 2.2), a teraz musisz zainstalować dodatek umożliwiający komunikację sieciową podów tak, aby mogły się one ze sobą komunikować.

#### **Rozwiązanie**

Możesz zainstalować w węźle warstwy sterowania dodatek sieciowy Calico za pomocą następującego polecenia:

```
$ kubectl apply -f 
https://raw.githubusercontent.com/projectcalico/calico/v3.26.1/manifests/calico.yaml
```
#### **Omówienie**

Musisz użyć kompatybilnego z Twoim klastrem dodatku Container Network Interface (CNI) odpowiadającego Twoim potrzebom. Dostępnych jest wiele dodatków, które implementują CNI. Zapoznaj się z (niewyczerpującą wszystkich możliwości) listą dostępnych dodatków w dokumentacji Kubernetes (*https://oreil.ly/HosU6*).

## **2.4. Dodawanie węzłów roboczych do klastra Kubernetes**

#### **Problem**

Zainicjowałeś swój węzeł warstwy sterowania Kubernetes (patrz receptura 2.2) oraz dodatek CNI (patrz receptura 2.3), a teraz chcesz dodać do swojego klastra węzły robocze.

#### **Rozwiązanie**

Po zainicjowaniu hosta Ubuntu przygotowanego do pracy z Kubernetes, co pokazaliśmy w recepturze 2.1, wykonaj następujące polecenie na węźle warstwy sterowania, aby uzyskać dostęp do polecenia join:

```
$ kubeadm token create --print-join-command
```
Teraz na węźle roboczym wydaj polecenie join:

```
$ sudo kubeadm join --token <token>
```
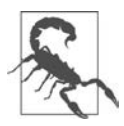

Węzeł roboczy powinien mieć co najmniej jeden procesor vCPU i 2 GB pamięci RAM.

Wróć do sesji terminala węzła warstwy sterowania, by zobaczyć podłączone węzły:

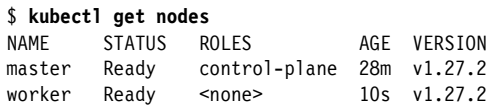

Możesz powtórzyć te kroki, aby dodać więcej węzłów roboczych do klastra Kubernetes.

#### **Omówienie**

Węzły robocze to miejsca, w których uruchamiane są Twoje obciążenia. Kiedy zasoby klastra zaczną się wyczerpywać, zaczniesz zauważać, że nowe pody będą miały status *Pending*. W tym momencie powinieneś rozważyć dodanie większej ilości zasobów do klastra przez dodanie większej liczby węzłów roboczych.

## **2.5. Uruchamianie kokpitu nawigacyjnego Kubernetes**

#### **Problem**

Utworzyłeś klaster Kubernetes, a teraz chcesz mieć możliwość tworzenia skonteneryzowanych w klastrze obciążeń, wyświetlania ich i zarządzania nimi za pomocą interfejsu użytkownika.

#### **Rozwiązanie**

Użyj kokpitu nawigacyjnego Kubernetes (*https://oreil.ly/n7WQw*), będącego internetowym interfejsem użytkownika do wdrażania skonteneryzowanych aplikacji w klastrze Kubernetes i zarządzania zasobami klastra.

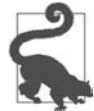

Jeśli korzystasz z Minikube, możesz zainstalować kokpit nawigacyjny Kubernetes po prostu przez włączenie dodatku *dashboard*: \$ **minikube addons enable dashboard** 

Aby uruchomić kokpit nawigacyjny Kubernetes w wersji 2.7.0, wykonaj następujące czynności:

```
$ kubectl apply -f 
https://raw.githubusercontent.com/kubernetes/dashboard/v2.7.0/aio/deploy/recommended.yaml
```
Następnie sprawdź, czy jest gotowy do użycia:

```
$ kubectl get deployment kubernetes-dashboard -n kubernetes-dashboard
NAME READY UP-TO-DATE AVAILABLE AGE
kubernetes-dashboard 1/1 1 1 44s
```
## **2.6. Uzyskanie dostępu do kokpitu nawigacyjnego Kubernetes 2.6. Uzyskanie dostępu do kokpitu nawigacyjnego Kubernetes**

#### **Problem**

Zainstalowałeś w swoim klastrze kokpit nawigacyjny Kubernetes (patrz receptura 2.5) i chcesz uzyskać do niego dostęp z poziomu przeglądarki internetowej.

#### **Rozwiązanie**

Musisz utworzyć konto ServiceAccount (*https://oreil.ly/pXErB*) (dosł. konto usługi) z uprawnieniami do administrowania klastrem. Utwórz plik o nazwie *sa.yaml* i wypełnij go następującą zawartością:

```
apiVersion: v1 
kind: ServiceAccount 
metadata: 
   name: admin-user 
   namespace: kubernetes-dashboard 
--- 
apiVersion: rbac.authorization.k8s.io/v1 
kind: ClusterRoleBinding 
metadata: 
  name: admin-user 
roleRef: 
   apiGroup: rbac.authorization.k8s.io 
   kind: ClusterRole 
   name: cluster-admin 
subjects: 
- kind: ServiceAccount 
   name: admin-user 
   namespace: kubernetes-dashboard
```
Teraz możesz utworzyć konto ServiceAccount za pomocą polecenia:

#### \$ **kubectl apply -f sa.yaml**

Aby uzyskać dostęp do kokpitu nawigacyjnego Kubernetes, będziesz potrzebować tokenu uwierzytelniania powiązanego z tym kontem. Token (dosł. żeton) pojawi się jako dane wyjściowe poniższego polecenia:

```
$ kubectl -n kubernetes-dashboard create token admin-user
eyJhbGciOiJSUzI1NiIsImtpZCI6...
```
#### Zapisz go.

Ponieważ kokpit nawigacyjny Kubernetes jest usługą lokalną klastra, musisz skonfigurować połączenie proxy z klastrem:

#### \$ **kubectl proxy**

Teraz, odwiedzając stronę *http://localhost:8001/api/v1/namespaces/kubernetes-dashboard/services/ https:kubernetes-dashboard:/proxy/#/workloads?namespace=\_all*, możesz otworzyć kokpit nawigacyjny Kubernetes i uwierzytelnić się przy użyciu (utworzonego wcześniej) tokenu uwierzytelniania.

W interfejsie użytkownika, który zostanie otwarty w przeglądarce, zobaczysz stronę przedstawioną na rysunku 2.1.

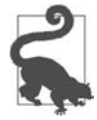

Jeśli korzystasz z Minikube, wszystko, co musisz zrobić, to wydać polecenie: \$ **minikube dashboard** 

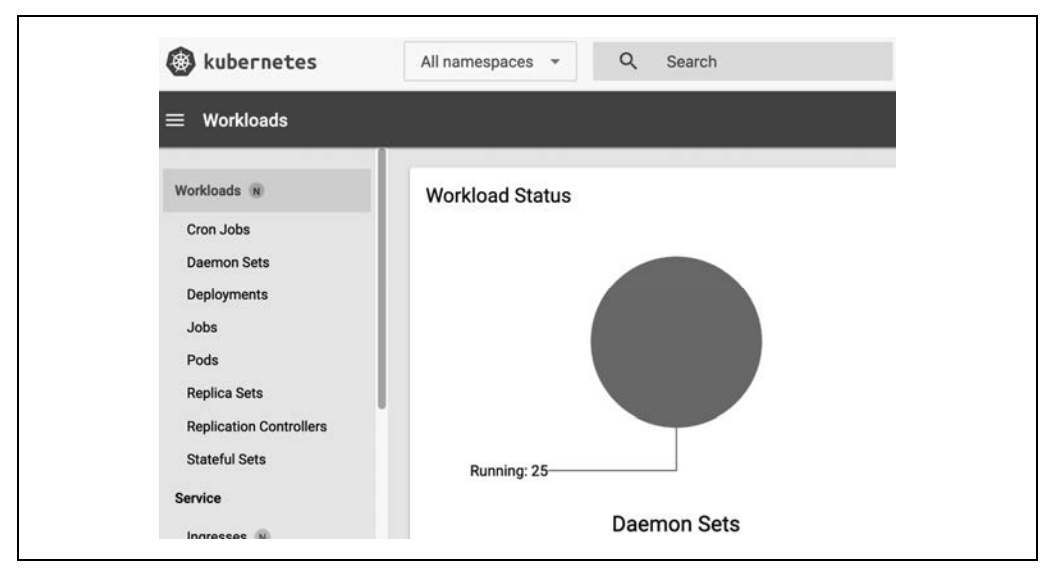

*Rysunek 2.1. Zrzut ekranu kokpitu — widok tworzenia aplikacji* 

#### **Omówienie**

Aby utworzyć aplikację, kliknij znak plusa (*+*) w prawym górnym rogu, wybierz zakładkę *Create from form* (utwórz z formularza), podaj nazwę aplikacji i wskaż obraz kontenera, którego chcesz użyć. Następnie kliknij przycisk *Deploy* (wdrażaj) — zostanie wyświetlony nowy widok, który pokazuje wdrożenia (ang. *deployments*), pody i zestawy replik (ang. *replica sets*). W Kubernetes dostępne są dziesiątki typów istotnych zasobów, takich jak wdrożenia, pody, zestawy replik, usługi i tak dalej, które omówimy bardziej szczegółowo w dalszej części książki.

Zrzut ekranu pokazany na rysunku 2.2 przedstawia typowy widok kokpitu po utworzeniu jednej aplikacji przy użyciu kontenera Redis.

|      | Name              |        | Images         |                  | Labels        |                |                            |
|------|-------------------|--------|----------------|------------------|---------------|----------------|----------------------------|
|      | redis             |        | redis          |                  |               | k8s-app: redis |                            |
|      |                   |        |                |                  |               |                |                            |
| Pods | Name              | Images | Labels         | Node             | <b>Status</b> |                | Restarts CPU Usage (cores) |
|      | redis-584fd7c758- |        | k8s-app: redis | gke-sameer-test- |               |                |                            |

*Rysunek 2.2. Widok kokpitu z aplikacją Redis* 

**30** | **Rozdział 2. Tworzenie klastra Kubernetes** 

Jeśli teraz wrócisz do sesji terminala i użyjesz klienta wiersza poleceń, zobaczysz to samo:

```
$ kubectl get all
NAME READY STATUS RESTARTS AGE
pod/redis-584fd7c758-vwl52 1/1 Running 0 5m9s 
NAME TYPE CLUSTER-IP EXTERNAL-IP PORT(S) AGE 
service/kubernetes ClusterIP 10.96.0.1 <none> 443/TCP 19m
NAME READY UP-TO-DATE AVAILABLE AGE<br>deployment.apps/redis 1/1 1 1 1 5m9
deployment.apps/redis 1/1 1 1 5m9s
NAME DESIRED CURRENT READY AGE
replicaset.apps/redis-584fd7c758 1 1 1 5m9s
```
Twój "redisowy" pod będzie uruchamiać serwer Redis, co możesz zobaczyć w dziennikach po wydaniu polecenia:

```
$ kubectl logs redis-3215927958-4x88v
```

```
... 
1:C 25 Aug 2023 06:17:23.934 * oO0OoO0OoO0Oo Redis is starting oO0OoO0OoO0Oo 
1:C 25 Aug 2023 06:17:23.934 * Redis version=7.2.0, bits=64, commit=00000000, modified=0, 
pid=1, just started 
1:C 25 Aug 2023 06:17:23.934 # Warning: no config file specified, using the default config. 
In order to specify a config file use redis-server/path/to/redis.conf 
1:M 25 Aug 2023 06:17:23.934 * monotonic clock: POSIX clock_gettime 
1:M 25 Aug 2023 06:17:23.934 * Running mode=standalone, port=6379. 
1:M 25 Aug 2023 06:17:23.935 * Server initialized 
1:M 25 Aug 2023 06:17:23.935 * Ready to accept connections tcp
```
## **2.7. Wdrażanie serwera Kubernetes Metrics Server**

#### **Problem**

Wdrożyłeś kokpit Kubernetes (patrz receptura 2.5), ale nie widzisz w nim informacji o wykorzystaniu procesora i pamięci.

#### **Rozwiązanie**

Kokpit Kubernetes do wizualizacji użycia procesora i pamięci wymaga serwera Kubernetes Metrics Server (*https://oreil.ly/BEHwR*) (dosł. serwer wskaźników).

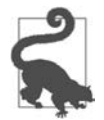

Jeśli korzystasz z Minikube, możesz zainstalować Kubernetes Metrics Server po prostu przez włączenie dodatku *metrics-server* poleceniem: \$ **minikube addons enable metrics-server**

Aby wdrożyć najnowszą wersję Kubernetes Metrics Server, wpisz następujące polecenie:

```
$ kubectl apply -f https://github.com/kubernetes-sigs/metrics-
server/releases/latest/download/components.yaml
```
Następnie sprawdź, czy wszystko jest gotowe:

\$ **kubectl get deployment metrics-server -n kube-system** NAME READY UP-TO-DATE AVAILABLE AGE metrics-server  $1/1$  1 1  $1/2$ 

Jeśli widzisz, że wdrożenie nie przechodzi w stan gotowości, sprawdź dzienniki poda:

```
$ kubectl logs -f deployment/metrics-server -n kube-system
I0707 05:06:19.537981 1 server.go:187] "Failed probe" probe="metric-storage-ready" err="no 
metrics to serve" 
E0707 05:06:26.395852 1 scraper.go:140] "Failed to scrape node" err="Get 
\"https://192.168.64.50:10250/metrics/resource\": x509: cannot validate certificate for 
192.168.64.50 because it doesn't contain any IP SANs" node="minikube"
```
Jeśli zobaczysz komunikat o błędzie treści *cannot validate certificate* (dosł. nie można zweryfikować certyfikatu), podczas wdrożenia Metrics Server musisz dodać opcję --kubelet-insecure-tls:

```
$ kubectl patch deployment metrics-server -n kube-system --type='json' -p='[{"op": "add", 
"path": "/spec/template/spec/containers/0/args/-", "value": "--kubelet-insecure-tls"}]'
```
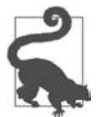

г

Po uruchomieniu Metrics Server może minąć kilka minut, zanim będzie on dostępny. Jeśli nie jest jeszcze w stanie gotowości, żądania metryk mogą powodować błędy.

Po uruchomieniu Metrics Server w kokpicie Kubernetes wyświetlone zostaną statystyki użycia procesora i pamięci, co pokazano na rysunku 2.3.

| Cluster > Nodes<br>▤ |                                                             |                                  |                              |                            |                               |                                                                  |                               |      |        |
|----------------------|-------------------------------------------------------------|----------------------------------|------------------------------|----------------------------|-------------------------------|------------------------------------------------------------------|-------------------------------|------|--------|
| <b>CPU Usage</b>     |                                                             | $\blacktriangle$                 | <b>Memory Usage</b>          |                            |                               |                                                                  |                               |      | ۰      |
| CPU (cores)          |                                                             |                                  | Memory (bytes)               |                            |                               |                                                                  |                               |      |        |
| $\mathbb O$<br>10.53 | 1054 1055 1056 1051 1058 1059 1100 1101 1102 1103 1104 1105 |                                  | 0 <sub>Gi</sub>              |                            |                               | 1053 1054 1055 1056 1051 1058 1059 1100 1101 1102 1103 1104 1105 |                               |      |        |
| <b>Nodes</b>         |                                                             |                                  |                              |                            |                               |                                                                  |                               |      | Ξ      |
| Name                 | Labels                                                      | CPU<br>Ready requests<br>(cores) | <b>CPU limits</b><br>(cores) | CPU<br>capacity<br>(cores) | Memory<br>requests<br>(bytes) | Memory<br>limits<br>(bytes)                                      | Memory<br>capacity<br>(bytes) | Pods | Create |
|                      | beta.kubernetes.io/arch: amd<br>64                          |                                  |                              |                            |                               |                                                                  |                               |      |        |

*Rysunek 2.3. Widok węzłów klastra w kokpicie* 

٦

#### **Omówienie**

Wskaźniki dotyczące pracy węzłów i podów można również przeglądać w wierszu poleceń za pomocą polecenia kubectl top:

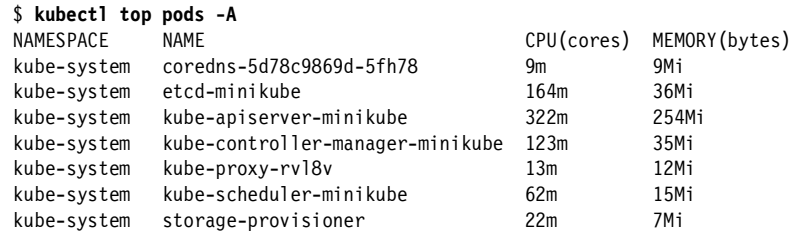

Podobnie, aby wyświetlić wskaźniki dotyczące węzłów, skorzystaj z następującego polecenia:

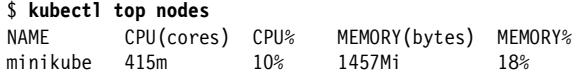

#### **Zobacz także**

- Repozytorium Kubernetes Metrics Server GitHub (*https://oreil.ly/C\_O6W*)
- Dokumentacja potoku wskaźników zasobów (*https://oreil.ly/ODZCr*)

## **2.8. Pobieranie określonej wersji Kubernetes z serwisu GitHub**

#### **Problem**

Chcesz pobrać oficjalną wersję Kubernetes, zamiast kompilować ją ze źródła.

#### **Rozwiązanie**

Projekt Kubernetes publikuje archiwum dla każdego wydania (ang. *release*). Odnośnik do archiwum można znaleźć w pliku *CHANGELOG* danego wydania. Przejdź do folderu *CHANGELOG* na stronie projektu (*https://oreil.ly/MMwRs*) i otwórz plik *CHANGELOG* dla wybranego wydania. W pliku znajdziesz odnośnik do pobrania pliku *kubernetes.tar.gz* danego wydania.

Na przykład, jeśli chcesz pobrać wersję v1.28.0, otwórz *CHANGELOG-1.28.md*, a w sekcji zatytułowanej *Downloads for v1.28.0* znajdziesz odnośnik do *kubernetes.tar.gz* (*https://dl.k8s.io/v1.28.0/ kubernetes.tar.gz*).

```
$ wget https://dl.k8s.io/v1.28.0/kubernetes.tar.gz
```
Jeśli chcesz skompilować Kubernetes ze źródła, zerknij do receptury 15.1.

#### **Omówienie**

Plik *CHANGELOG* zawiera również wartość funkcji skrótu sha512 archiwum *kubernetes.tar.gz*. Dobrze jest sprawdzić integralność archiwum *kubernetes.tar.gz*, aby się upewnić, że nie zostało ono w żaden sposób zmodyfikowane. Aby to zrobić, wygeneruj lokalnie skrót sha512 pobranego archiwum i porównaj go z tym wymienionym w *CHANGELOG*:

```
$ sha512sum kubernetes.tar.gz 
9aaf7cc004d09297dc7bbc1f0149.....kubernetes.tar.gz
```
## **2.9. Pobieranie plików binarnych klienta i serwera**

#### **Problem**

Pobrałeś archiwum wydania (patrz receptura 2.8), ale okazuje się, że nie zawiera ono plików binarnych.

#### **Rozwiązanie**

Ponieważ archiwa wydań mają być jak najmniejsze, nie zawierają one plików binarnych wydań. Dlatego musisz je pobrać osobno. Aby to zrobić, uruchom skrypt *get-kube-binaries.sh* za pomocą pokazanych niżej poleceń:

```
$ tar -xvf kubernetes.tar.gz
$ cd kubernetes/cluster 
$ ./get-kube-binaries.sh
```
Po zakończeniu binaria klienta będziesz mieć w *client/bin*:

```
$ ls ../client/bin
kubectl kubectl-convert
```
a archiwum zawierające binaria serwera — w *server/kubernetes*:

```
$ ls ../server/kubernetes
kubernetes-server-linux-amd64.tar.gz kubernetes-manifests.tar.gz README 
...
```
#### **Omówienie**

Jeśli chcesz pominąć pobieranie całego archiwum wydania i szybko pobrać pliki binarne klienta i serwera, możesz pobrać je bezpośrednio ze strony Download Kubernetes (*https://oreil.ly/tdN0P*). Na tej stronie znajdziesz bezpośrednie łącza do plików binarnych dla różnych kombinacji systemów operacyjnych i architektur, co pokazano na rysunku 2.4.

| arm64              | arm | 386<br>and 64<br><b>Download Binary</b> |         |                     | windows | linux                   | darwin |         |
|--------------------|-----|-----------------------------------------|---------|---------------------|---------|-------------------------|--------|---------|
| <b>Copy Lir</b>    |     |                                         |         | <b>Architecture</b> |         | <b>Operating System</b> |        | Version |
| Ľ<br>dl.k8         |     |                                         | kubectl | and 64              |         | darwin                  |        | V1.28.3 |
| ulks               |     | kubectl-convert                         |         | amd64               |         | darwin                  |        | V1.28.3 |
| $\mathbf{d}$ dl.k8 |     |                                         | kubectl | arm64               |         | darwin                  |        | v1.28.3 |
| ı<br>$dl$ k $8$    |     | kubectl-convert                         |         | arm64               |         | darwin                  |        | V1.28.3 |

*Rysunek 2.4. Strona downloadkubernetes.com, lista plików binarnych wydania Kubernetes v1.28.0 dla systemu operacyjnego Darwin* 

## **2.10. Korzystanie z plików jednostek systemd do uruchamiania komponentów Kubernetes 2.10. Korzystanie z plików jednostek systemd do uruchamiania komponentów Kubernetes**

#### **Problem**

Użyłeś Minikube (patrz receptura 1.2) do nauki i wiesz, jak uruchomić klaster Kubernetes za pomocą kubeadm (patrz receptura 2.2), ale chcesz zainstalować klaster od podstaw.

#### **Rozwiązanie**

Aby to zrobić, musisz uruchomić komponenty Kubernetes za pomocą **plików jednostek systemd** (ang. *systemd unit files*). Aby uruchomić kubelet za pośrednictwem systemd, potrzebujesz tylko podstawowych przykładów.

Sprawdzenie, w jaki sposób, za pomocą plików jednostkowych systemd, kubeadm konfiguruje demony Kubernetes, by je uruchomić, pomoże Ci zrozumieć, jak zrobić to samodzielnie. Jeśli przyjrzysz się bliżej konfiguracji kubeadm, zobaczysz, że kubelet jest uruchomiony na każdym węźle w klastrze, w tym na węźle warstwy sterowania.

Oto przykład, który możesz naśladować, logując się do dowolnego węzła klastra zbudowanego za pomocą kubeadm (patrz receptura 2.2):

```
$ systemctl status kubelet
● kubelet.service - kubelet: The Kubernetes Node Agent 
    Loaded: loaded (/lib/systemd/system/kubelet.service; enabled; vendor preset: enabled)
    Drop-In: /etc/systemd/system/kubelet.service.d 
             └─10-kubeadm.conf
```

```
 Active: active (running) since Tue 2023-05-30 04:21:29 UTC; 2h 49min ago 
     Docs: https://kubernetes.io/docs/home/ 
 Main PID: 797 (kubelet) 
    Tasks: 11 (limit: 2234) 
   Memory: 40.2M 
      CPU: 5min 14.792s 
   CGroup: /system.slice/kubelet.service 
            -797 /usr/bin/kubelet \
              --bootstrap-kubeconfig=/etc/kubernetes/bootstrap-kubelet.conf \ 
              --kubeconfig=/etc/kubernetes/kubelet.conf \ 
              --config=/var/lib/kubelet/config.yaml \ 
               --container-runtime-endpoint=unix:///var/run/crio/crio.sock \ 
              --pod-infra-container-image=registry.k8s.io/pause:3.9
```
W ten sposób widzisz łącze do pliku jednostek *systemd* w */lib/systemd/system/kubelet.service* i jego konfiguracji w *etc/systemd/system/kubelet.service.d/10-kubeadm.conf*.

Plik jednostki jest prosty — wskazuje na plik binarny kubelet zainstalowany w */usr/bin*:

```
[Unit] 
Description=kubelet: The Kubernetes Node Agent 
Documentation=https://kubernetes.io/docs/home/ 
Wants=network-online.target 
After=network-online.target 
[Service] 
ExecStart=/usr/bin/kubelet 
Restart=always
```

```
RestartSec=10 
[Install]
```
StartLimitInterval=0

WantedBy=multi-user.target

Plik konfiguracyjny określa sposób uruchamiania pliku binarnego kubelet:

```
[Service]
Environment="KUBELET_KUBECONFIG_ARGS=--bootstrap-kubeconfig=/etc/kubernetes/ 
bootstrap-kubelet.conf --kubeconfig=/etc/kubernetes/kubelet.conf" 
Environment="KUBELET_CONFIG_ARGS=--config=/var/lib/kubelet/config.yaml" 
EnvironmentFile=-/var/lib/kubelet/kubeadm-flags.env 
EnvironmentFile=-/etc/default/kubelet 
ExecStart=
```
ExecStart=/usr/bin/kubelet \$KUBELET\_KUBECONFIG\_ARGS \$KUBELET\_CONFIG\_ARGS \$KUBELET\_KUBEADM\_ARGS \$KUBELET\_EXTRA\_ARGS

Wszystkie podane opcje zdefiniowane przez zmienną środowiskową \$KUBELET\_CONFIG\_ARGS (takie jak –kubeconfig) są opcjami uruchamiania binariów *kubelet* (*https://oreil.ly/quccc*).

#### **Omówienie**

systemd (*https://oreil.ly/RmuZp*) to menedżer systemu i usług, czasami określany jako *init system*. Obecnie jest domyślnym menedżerem usług w Ubuntu i CentOS.

Przedstawiony plik jednostki dotyczy tylko kubelet. Możesz napisać własne pliki jednostek dla pozostałych komponentów klastra Kubernetes, tj. serwera API (ang. *API server*), menedżera kontrolera (ang. *controller manager*), harmonogramu (ang. *scheduler*), proxy. Przykłady plików jednostek dla każdego z komponentów znajdziesz w książce *Kubernetes the Hard Way* (*https://oreil.ly/AWnxD*).

Wystarczy jednak uruchomić tylko kubelet. Zauważ, że opcja konfiguracyjna --pod-manifest-path pozwala wskazać katalog, gdzie kubelet będzie szukał manifestów, które następnie automatycznie uruchomi. W przypadku kubeadm katalog ten jest używany do przechowywania manifestów serwera API, harmonogramu, etcd i menedżera kontrolera. W ten sposób Kubernetes zarządza sam sobą, a jedyną rzeczą zarządzaną przez systemd jest proces kubelet.

Aby to zilustrować, możesz wyświetlić zawartość katalogu */etc/kubernetes/manifests* w klastrze opartym na kubeadm:

```
$ ls -l /etc/kubernetes/manifests
total 16 
-rw------- 1 root root 2393 May 29 11:04 etcd.yaml 
-rw------- 1 root root 3882 May 29 11:04 kube-apiserver.yaml 
-rw------- 1 root root 3394 May 29 11:04 kube-controller-manager.yaml 
-rw------- 1 root root 1463 May 29 11:04 kube-scheduler.yaml
```
Analizując bardziej szczegółowo manifest w *etcd.yaml*, możesz zobaczyć, że jest to pod z pojedynczym kontenerem, który uruchamia *etcd*:

```
$ cat /etc/kubernetes/manifests/etcd.yaml
```

```
apiVersion: v1 
kind: Pod 
metadata: 
   annotations: 
     kubeadm.kubernetes.io/etcd.advertise-client-urls: https://10.10.100.30:2379 
   creationTimestamp: null 
   labels: 
     component: etcd 
     tier: control-plane 
   name: etcd 
   namespace: kube-system 
spec: 
   containers: 
   - command: 
     - etcd 
     - --advertise-client-urls=https://10.10.100.30:2379 
     - --cert-file=/etc/kubernetes/pki/etcd/server.crt 
     - --client-cert-auth=true 
     - --data-dir=/var/lib/etcd 
     - --experimental-initial-corrupt-check=true 
     - --experimental-watch-progress-notify-interval=5s 
     - --initial-advertise-peer-urls=https://10.10.100.30:2380 
     - --initial-cluster=master=https://10.10.100.30:2380 
     - --key-file=/etc/kubernetes/pki/etcd/server.key 
     - --listen-client-urls=https://127.0.0.1:2379,https://10.10.100.30:2379 
     - --listen-metrics-urls=http://127.0.0.1:2381 
     - --listen-peer-urls=https://10.10.100.30:2380 
     - --name=master 
     - --peer-cert-file=/etc/kubernetes/pki/etcd/peer.crt
```

```
 - --peer-client-cert-auth=true 
 - --peer-key-file=/etc/kubernetes/pki/etcd/peer.key 
 - --peer-trusted-ca-file=/etc/kubernetes/pki/etcd/ca.crt 
 - --snapshot-count=10000 
 - --trusted-ca-file=/etc/kubernetes/pki/etcd/ca.crt 
 image: registry.k8s.io/etcd:3.5.7-0 
 ...
```
#### **Zobacz także**

• Opcje konfiguracji kubelet (*https://oreil.ly/E95yp*)

## **2.11. Tworzenie klastra Kubernetes w Google Kubernetes Engine**

#### **Problem**

Chcesz utworzyć klaster Kubernetes w Google Kubernetes Engine (GKE).

#### **Rozwiązanie**

Zanim zaczniesz korzystać z GKE, potrzebujesz kilku rzeczy:

- konta Google Cloud Platform (GCP) (*https://oreil.ly/CAiDf*) z włączoną opcją obciążania konta opłatami,
- projektu GCP z włączonym GKE (*https://oreil.ly/eGX2n*),
- zainstalowanego Google Cloud SDK (*https://oreil.ly/Y00rC*).

Google Cloud SDK zawiera narzędzie linii poleceń gcloud CLI do interakcji z usługami GCP z poziomu wiersza poleceń. Po zainstalowaniu SDK uwierzytelnij gcloud, aby uzyskać dostęp do projektu GCP:

#### \$ **gcloud auth login**

Korzystając z interfejsu wiersza poleceń gcloud, utwórz klaster Kubernetes za pomocą polecenia container clusters create w następujący sposób:

#### \$ **gcloud container clusters create oreilly --zone us-east1-b**

Domyślnie spowoduje to utworzenie klastra Kubernetes z trzema węzłami roboczymi w określonej strefie lub regionie. Węzeł główny (ang. *master node*) jest zarządzany przez usługę GKE i nie można uzyskać do niego dostępu.

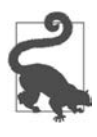

Jeśli nie masz pewności, jakiej strefy lub regionu (*https://oreil.ly/4Bvua*) użyć dla argumentu --zone lub --region, użyj polecenia gcloud compute zones list lub gcloud compute regions list i wybierz strefę albo region w Twoim pobliżu. Strefy są zazwyczaj mniej zasobożerne niż regiony.

Po zakończeniu korzystania z klastra nie zapomnij go usunąć, aby uniknąć naliczenia opłaty:

```
$ gcloud container clusters delete oreilly --zone us-east1-b
```
#### **Omówienie**

Możesz pominąć instalację gcloud CLI, korzystając z Google Cloud Shell (*https://oreil.ly/E-Qcr*), rozwiązania opartego wyłącznie na przeglądarce internetowej.

Listę istniejących klastrów GKE możesz wyświetlić za pomocą następującego polecenia:

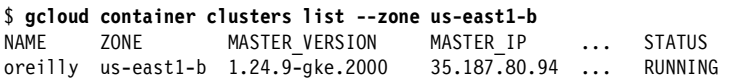

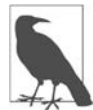

Interfejs gcloud CLI umożliwia zmianę rozmiaru klastra, jego aktualizację i uaktualnianie:

```
... 
COMMANDS 
... 
     resize 
        Resizes an existing cluster for running containers. 
     update 
        Update cluster settings for an existing container cluster. 
     upgrade 
        Upgrade the Kubernetes version of an existing container cluster.
```
#### **Zobacz także**

- Szybki start GKE (*https://oreil.ly/WMDSx*)
- Szybki start Google Cloud Shell (*https://oreil.ly/\_w0va*)

## **2.12. Tworzenie klastra Kubernetes**  w usłudze Azure Kubernetes Service

#### **Problem**

Chcesz utworzyć klaster Kubernetes w usłudze Azure Kubernetes Service (AKS).

#### **Rozwiązanie**

Aby utworzyć klaster AKS, będziesz potrzebować następujących elementów:

- konta założonego na Microsoft Azure Portal (*https://oreil.ly/PyUA0*),
- zainstalowanego interfejsu Azure CLI (*https://oreil.ly/An7xM*).

Na początku upewnij się, że masz zainstalowany Azure CLI w wersji 2.0 lub nowszej, a następnie zaloguj się na stronie do platformy Azure:

```
$ az --version | grep "^azure-cli"
azure-cli
$ az login 
To sign in, use a web browser to open the page https://aka.ms/devicelogin and enter the code 
XXXXXXXX to authenticate.
\lceil { 
     "cloudName": "AzureCloud", 
     "id": "****************************", 
     "isDefault": true, 
     "name": "Free Trial", 
     "state": "Enabled", 
     "tenantId": "*****************************", 
     "user": { 
       "name": "******@hotmail.com", 
       "type": "user" 
     } 
   } 
]
```
Utwórz grupę zasobów Azure o nazwie k8s, aby przechowywać wszystkie zasoby AKS, takie jak maszyny wirtualne i komponenty sieciowe, oraz ułatwić ich późniejsze czyszczenie i usuwanie:

```
$ az group create --name k8s --location northeurope
{ 
   "id": "/subscriptions/************************/resourceGroups/k8s", 
   "location": "northeurope", 
   "managedBy": null, 
   "name": "k8s", 
   "properties": { 
     "provisioningState": "Succeeded" 
   }, 
   "tags": null, 
   "type": "Microsoft.Resources/resourceGroups" 
}
```
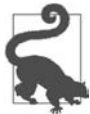

Jeśli nie masz pewności, jakiego regionu (*https://oreil.ly/fdGdc*) użyć dla argumentu --location, wykonaj polecenie az account list-locations i wybierz któryś znajdujący się blisko Ciebie.

Teraz gdy masz już skonfigurowaną grupę zasobów k8s, możesz utworzyć klaster z jednym węzłem roboczym (**agentem** w terminologii Azure) w następujący sposób:

```
$ az aks create -g k8s -n myAKSCluster --node-count 1 --generate-ssh-keys
{ 
   "aadProfile": null, 
   "addonProfiles": null, 
   "agentPoolProfiles": [ 
\{ "availabilityZones": null, 
       "count": 1, 
       "creationData": null, 
       "currentOrchestratorVersion": "1.26.6",
```
Weź pod uwagę, że wykonanie polecenia az aks create może zająć kilka minut. Po zakończeniu polecenie zwraca obiekt JSON z informacjami o utworzonym klastrze.

W rezultacie w Azure Portal powinieneś zobaczyć coś takiego jak na rysunku 2.5. Zacznij od znalezienia grupy zasobów o nazwie k8s, a następnie przejdź do zakładki *Deployments*.

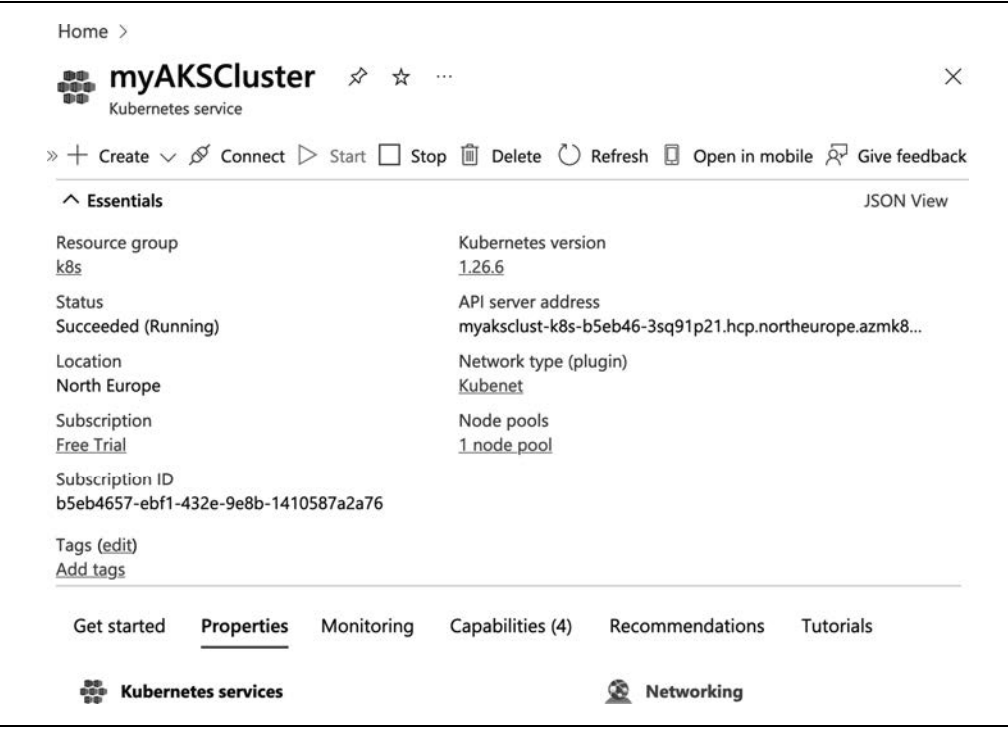

*Rysunek 2.5 Portal Azure — klaster AKS w grupie zasobów k8s* 

Możesz już połączyć się z klastrem:

#### \$ **az aks get-credentials --resource-group k8s --name myAKSCluster**

Możesz teraz rozejrzeć się w środowisku i zweryfikować konfigurację:

#### \$ **kubectl cluster-info**

```
Kubernetes master is running at https://k8scb-k8s-143f1emgmt.northeurope.cloudapp.azure.com 
Heapster is running at https://k8scb-k8s-143f1emgmt.northeurope.cloudapp.azure.com/ 
api/v1/namespaces/kube-system/services/heapster/proxy 
KubeDNS is running at https://k8scb-k8s-143f1emgmt.northeurope.cloudapp.azure.com/ 
api/v1/namespaces/kube-system/services/kube-dns/proxy 
kubernetes-dashboard is running at https://k8scb-k8s-143f1emgmt.northeurope.cloudapp. 
azure.com/api/v1/namespaces/kube-system/services/kubernetes-dashboard/proxy 
tiller-deploy is running at https://k8scb-k8s-143f1emgmt.northeurope.cloudapp.azure.com/ 
api/v1/namespaces/kube-system/services/tiller-deploy/proxy
```
To further debug and diagnose cluster problems, use 'kubectl cluster-info dump'.

#### \$ **kubectl get nodes**

NAME STATUS ROLES AGE VERSION aks-nodepool1-78916010-vmss000000 Ready agent 26m v1.24.9

I rzeczywiście, widać tu, że faktycznie utworzyliśmy klaster z jednym węzłem.

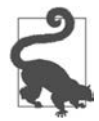

Jeśli nie chcesz lub nie możesz zainstalować interfejsu Azure CLI, alternatywną opcją jest użycie powłoki Azure Cloud Shell (*https://oreil.ly/IUFJQ*) z poziomu przeglądarki.

Gdy już skończysz się rozglądać w AKS, nie zapomnij zamknąć klastra i usunąć wszystkich zasobów przez usunięcie grupy zasobów k8s:

\$ **az group delete --name k8s --yes --no-wait**

Chociaż polecenie az group delete ze względu na obecność opcji --no-wait zaczyna się wykonywać natychmiast, usunięcie wszystkich zasobów i faktyczne zniszczenie grupy zasobów może potrwać do 10 minut. Możesz sprawdzić w Azure Portal, czy wszystko przebiegło zgodnie z planem.

#### **Zobacz także**

• *Szybki start: Wdrażanie klastra usługi Azure Kubernetes przy użyciu interfejsu Azure CLI* (*https://learn.microsoft.com/pl-pl/azure/aks/learn/quick-kubernetes-deploy-cli*) w dokumentacji Microsoft Azure.

## **2.13. Tworzenie klastra Kubernetes w usłudze Amazon Elastic Kubernetes Service 2.13. Tworzenie klastra Kubernetes w usłudze Amazon Elastic Kubernetes Service**

#### **Problem**

Chcesz utworzyć klaster Kubernetes w usłudze Amazon Elastic Kubernetes Service (EKS).

#### **Rozwiązanie**

Aby utworzyć klaster w Amazon EKS, potrzebujesz:

- konta Amazon Web Services (*https://aws.amazon.com*),
- zainstalowanego AWS CLI (*https://aws.amazon.com/cli*),
- zainstalowanego narzędzia eksctl (*https://eksctl.io*) do pracy w linii poleceń.

Po zainstalowaniu AWS CLI uwierzytelnij klienta (*https://oreil.ly/\_6VMv*), aby uzyskać dostęp do konta AWS:

```
$ aws configure
AWS Access Key ID [None]: AKIAIOSFODNN7EXAMPLE 
AWS Secret Access Key [None]: wJalrXUtnFEMI/K7MDENG/bPxRfiCYEXAMPLEKEY 
Default region name [None]: eu-central-1 
Default output format [None]:
```
Narzędzie eksctl jest oficjalnym narzędziem linii poleceń dla Amazon EKS. Używa poświadczeń AWS, które skonfigurowałeś do uwierzytelniania w AWS. Korzystając z tego narzędzia, utwórz klaster:

```
$ eksctl create cluster --name helion --region eu-central-1
2023-08-29 13:21:12 [i] eksctl version 0.153.0-dev+a79b3826a.2023-08-18T... 
2023-08-29 13:21:12 [i] using region eu-central-1 
... 
2023-08-29 13:36:52 [✔] EKS cluster "helion" in "eu-central-1" region is ready
```
Domyślnie eksctl tworzy w określonym regionie klaster z dwoma węzłami roboczymi. Możesz zmienić ich liczbę z wykorzystaniem opcji --nodes.

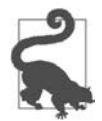

Aby uzyskać najniższe opóźnienia, wybierz ten region AWS (*https://oreil.ly/Kc9GZ*), który znajduje się najbliżej Ciebie.

Gdy klaster EKS nie będzie już potrzebny, usuń go, aby uniknąć naliczania opłat za niewykorzystywane zasoby:

\$ **eksctl delete cluster helion --region eu-central-1**

#### **Zobacz także**

- Wprowadzenie do eksctl (*https://eksctl.io/getting-started*)
- Usługa Amazon Elastic Kubernetes (*https://aws.amazon.com/eks*)

## PROGRAM PARTNERSKI GRUPY HELION

1. ZAREJESTRUJ SIĘ<br>2. PREZENTUJ KSIĄŻKI

Zmień swoją stronę WWW w działający bankomat!

Dowiedz się więcej i dołącz już dzisiaj! http://program-partnerski.helion.pl

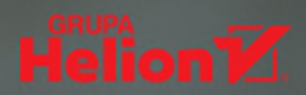

### Kubernetes w praktyce. Znajdź szybkie rozwigzania dla każdego wyzwania!

Kubernetes stał się standardem orkiestracji kontenerów i zarządzania rozproszonymi aplikacjami. Obecnie pozwala na uzyskiwanie automatyzacji, rozszerzalności i przenośności na wysokim poziomie, a sama praca z nim jest efektywna i satysfakcjonująca. Niekiedy jednak tworzenie i wdrażanie aplikacji Kubernetes sprawia problemy nawet zaawasowanym użytkownikom.

To książka przeznaczona dla osób pracujących z systemami Kubernetes. Poszczególne zagadnienia przedstawiono w niej w przejrzystym formacie problem - rozwiązanie - omówienie, dzięki czemu szybko znajdziesz odpowiedź na konkretne pytanie, a to z kolei pozwoli Ci na korzystanie ze wszystkich zalet tej platformy w codziennej pracy. Znalazło się tu ponad 100 praktycznych receptur obejmujących takie tematy jak konfigurowanie klastra, zarządzanie obciążeniem w kontenerach przy użyciu obiektów Kubernetes API, użycie pamięci masowej indeksowanej wartościami klucz-wartość, konfigurowanie zabezpieczeń i wiele innych. Każda receptura jest niezależna od innych, a materiał został zorganizowany w sposób maksymalnie ułatwiający szybkie odnalezienie interesującego Cię zagadnienia.

#### W ksiażce miedzy innymi:

- · tworzenie klastra i interfeis wiersza poleceń Kubernetes
- · zarządzanie obciążeniami i usługami
- · interfejs API Kubernetes
- · skalowanie na poziomie klastra i aplikacji
- · zabezpieczanie aplikacji i jej monitorowanie
- · utrzymywanie systemów w środowisku chmury i rozwiązywanie problemów

Sameer Naik od wczesnego etapu był zaangażowany w projekt Kubernetes. Jest twórca - założycielem projektu Helm Charts i współzałożycielem startupu NextBit Computing.

Sébastien Goasquen jest współzałożycielem TriggerMesh i członkiem Apache Software Foundation. Obecnie zajmuje się rozwiązaniami kontenerowymi.

Dr Jonathan Michaux jest menedżerem produktu i inżynierem oprogramowania. Zajmował się zarządzaniem API i mikrousługami, a ostatnio tworzy aplikacje sterowane zdarzeniami dla Kubernetes.

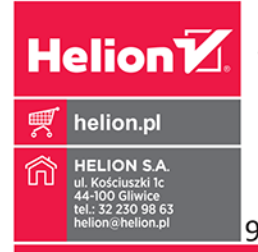

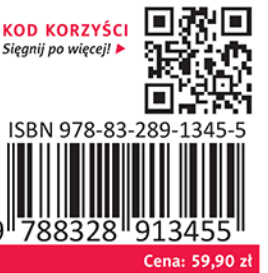